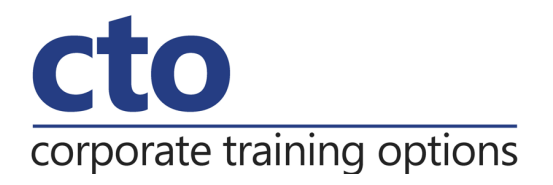

# **Microsoft Access 2016 Intermediate Training**

### Overview & Learning Outcomes

The aim of this course is to build on the basic skills from the introductory training course. The student learns how to ensure that data is entered correctly, how to create more sophisticated and complex queries, and is introduced to some basic automation techniques involving macros.

Upon successful completion of this course you should be able to:

- o use various data validation features in **Access** to protect data
- $\circ$  format the data in a table
- $\circ$  perform more advanced queries using a variety of querying techniques
- o create and use parameter queries
- o create calculated queries
- $\circ$  modify and adapt an existing form according to specific needs
- o create a navigation form for a database in **Access 2016**
- $\circ$  create forms using a combination of wizards and manual techniques
- o create and use macros in **Access**
- $\circ$  work with a number of macro techniques
- o create and work with macros in forms
- o create and manage custom categories and groups in the **Navigation Pane**

#### Prerequisites

Microsoft Access 2016 – Intermediate Training assumes some knowledge of the software to create basic databases and generate reports. It would be beneficial to have a general understanding of personal computers and the Windows operating system.

#### Duration:

1 Day

#### Courseware:

High quality learning materials are available for purchase by participants.

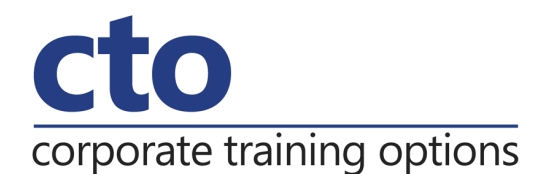

# **Microsoft Access 2016 Intermediate Training Course Outline**

#### **Data Validation**

Assigning default values Validation rules and text Validating numbers Working with validations

# **Formatting Tables**

Changing column widths Formatting cells in a table Changing fonts Moving columns in a table Freezing columns in a table Hiding columns in a table Unhiding columns

# **Querying Techniques**

Modifying a saved query Creating AND queries Creating OR queries Querying numeric data Querying dates Using a range expression Querying opposite values Moving fields in a query Sorting query data Removing fields from a query Querying using wildcards Problem characters Querying with a lookup table Sorting query data numerically Displaying NULL values Querying for uniqueness

#### **Parameter Queries**

Creating a parameter query Displaying ALL records Using parameters to display a range Using parameters in expressions Using parameters with wildcards

#### **Calculations in Queries**

Creating a calculated field Formatting calculated fields Summarising data using a query Changing the grouping Using criteria in calculations Concatenating string fields

#### **Modifying Forms**

Understanding form design and layout Switching between form views Selecting from objects Working with a control stack Changing control widths Moving controls on a form Aligning controls Understanding properties Changing label captions Adding an unbound control Adding a control source Formatting a control Checking the current tab order Changing the tab order Inserting the date into the form header

# corporate training options

# **Using a Navigation Form**

Creating a simple navigation form Creating a more complex navigation form Creating the navigation form page tabs Creating subsidiary pages Adding subsidiary pages Editing page tab names Applying a theme Modifying properties Automatically starting the navigation form

# **DIY Forms**

Creating a multiple item form Adjusting the layout of a form Typing into a form layout Disabling fields DIY sub forms Removing SubForm redundancy Splitting and merging layout cells Adding an easy lookup field Adding buttons to a form Adjusting form properties

# **Creating and Using Macros**

Understanding macros and VBA Creating a macro Running a macro Modifying an existing macro Interacting with the user Stepping through a macro Documenting macros

# **Macro Techniques**

Creating a print macro Using conditions to enhance a macro Creating a sequence of conditions Understanding the versatility of MsgBox Using the MsgBox function Reconfiguring a message box Using the InputBox function

# **Macros on Forms**

Understanding macros on forms Creating unassigned buttons Programming an event Running an event macro Modifying an event macro Setting echo off Adding a close button Creating a search macro Running the search macro Understanding the search macro Naming macros Referencing macro sheet macros

# **Navigation Pane Protection**

Understanding the navigation pane Creating custom categories Creating custom groups Adding objects to a group Hiding groups and objects Showing hidden groups and objects